## Opzoeken presentaties sprekers ICT4CARE

Ga naar **Programma**:

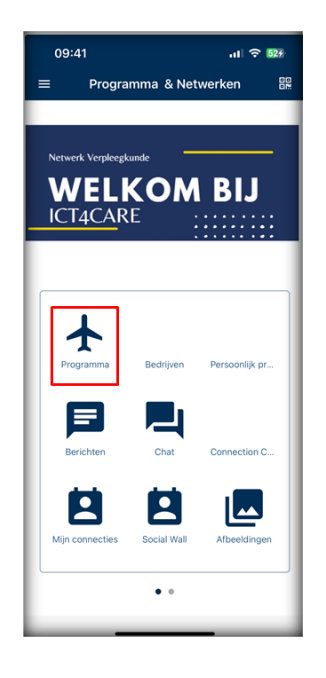

Kies bij programma voor de gewenste **sessie**:

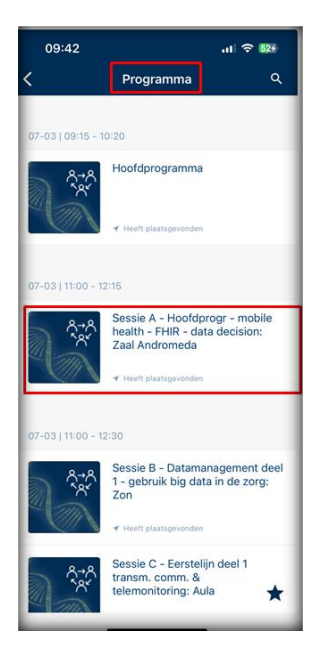

Scroll naar beneden bij de gewenste sessie en indien een voorstelling reeds beschikbaar zal deze te zien zijn onder **Downloads**:

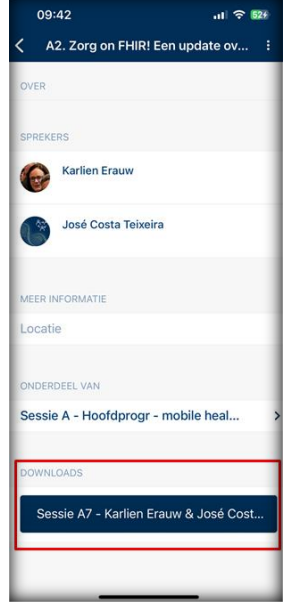

Je kan indien gewenst deze voorstelling exporteren

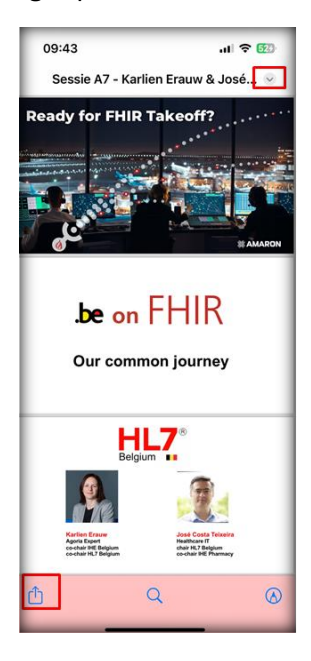